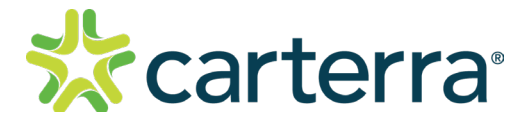

# Software Version: 1.9.1.4215 Release Date: 10.26.2023

## **Contents**

- Changes Since 1.8.1.3828 Release
	- Features
	- Updates
	- Known Issues
	- Installation instructions

## **1. Changes Since Last Release**

#### **1.1 Features**

- $\bullet$  Allow  $k_{\sf d}$  fitting for multichannel (immob) data
- Data displayed during multichannel rinsing phase
- Chart export now acounts for screen scaling
- Ability to correct sensorgram bulk shift
- Display data within analyte injection cycle
- Kinetic fitting routine code improvements
- Kinetics and Steady Stage pages, Array View tabs: make "Show ROI Position" and "Show Ligand Name" clicked on by default Update Settings > Table Options > Display ROI to be Checked by Default
- Gear menu options to hide Ligand Name and ROI from Array View
- Add Global Referencing to Analyte Processing Page
- K<sub>n</sub> header row moved in File>Excel Export to simplify table processing

#### **1.2 Updates**

- Link Groups not correctly delineating
- Tiles in File>Export do not follow sorted order in application
- High residuals in some off-rate fits
- An unstable error appears when opening certain saved .kitx files
- Incorrect sorting option by ROI ID in the Kinetic Analysis, Global Analysis tables
- Analysis > Stats page: Axis data is clipped
- Incorrect behavior of "ka" gates on the Analysis > Iso-Affinity page
- The X and Y axis label size settings don't apply to the chart on the Analysis > Stats page
- The chart text size settings don't apply to the chart on the Analysis > Scatter Plot page
- The Inactive ligands are displayed in the "Analytes" tab on the Analysis > Stats page
- Application isn't updated dynamically after using the "Data Filter" option
- Experiments are not displayed on the charts on the Analysis pages when the experiment assigning to the Default group from the Inactive group on the Steady State page
- Sort order changed after experiments are assigned to the Inactive / Complex / Excluded Group in the Kinetic Analysis table
- •"Copy All Data to Clipboard" Error on Kinetics > Array View
- Scatter plot pasted values dont match plot
- Data page: Font sizes do not change
- SQLite Export missing ResSd value from fitting results
- Cannot Copy/Paste into Analyte Processing > Referencing > Assignments Table
- Steady State > Global Analysis Table Missing "ROI" Column
- Quant Page Report "[Concentration Value] <,> [Max/Min Allowable Concentration]" instead of ND
- After Fitting on the Steady State Page Some Ligands with ND values are not colored as Inactive

#### **1.3 Known Issues**

• Fitting times increase as more fit variables/options are selected

### **2. Installation/Upgrade Instructions**

- i. Run the Epitope installer executable file
- ii. Accept User Account Control permissions
- iii. Complete standard installation steps as instructed
- iv. Open application from Windows menu or desktop shortcut

THIS DOCUMENT MAY CONTAIN CONFIDENTIAL AND PROPRIETARY INFORMATION. ANY UNAUTHORIZED REVIEW, USE, DISCLOSURE OR DISTRIBUTION IS PROHIBITED

Carterra technology is protected by the following patents and other patents pending: 8,210,119, 8,211,382, 8,383,059, 8,999,726, 9,682,372, 9,682,396, 10,825,548

© 2023 Carterra Inc. Carterra, the Carterra Logo and all other trademarks are property of Carterra unless otherwise specified. RN-KN-1.9.1.4215-REV002

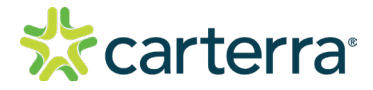

questions@carterra-bio.com Headquarters: 825 N 300 W Suite C309 Salt Lake City, UT 84103

www.carterra-bio.com